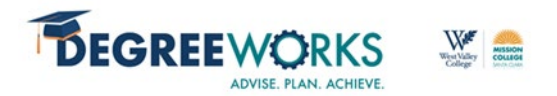

## **Ed Plan Baselines & Expectations**

### **Ask student if:**

- Previously attended another higher ed institution
- □ Passed AP, IB, or CLEP exams
- □ Military experience (DD214)
- □ Accurate program of study

### **Ed Plan Naming Convention**

□ Local Program of Study or Goal, COU Last Name & First Initial, Date, Petition Type

*For examples of Ed plan naming convention see Ed Plan Naming Convention section*

### **Creating Ed Plans**

- A student must have one **"Active"** plan at all times.
- $\Box$  For a student with multiple programs on file, one active plan per degree type is allowable (AA, AS, AAT, AST, or Certificate)

## *For Active + Locking plans see How to Inactivate and Unlock Ed Plans section*

- Accurate course numbering (i.e. **MAT 010 for MC** or MATH 010 for WVC)
- □ Accurate course sequencing and planning (prerequisites or co-requisites)
- □ Specify elective type (AA/AS, CSU, or UC elective)
- $\Box$  Include in-progress courses for current term as part of the ed plan
- □ Plan Notes
	- o External/prior coursework or exams
	- o Accurate unit counts (include completed AA/AS, CSU, or UC units)
	- o GE Pattern
	- o Prospective transfer schools
	- o Any important information for interpretation of the plan (*use professional judgment*)
- □ Term Notes & Reminders
	- o Action items for this specific term
- □ Course Notes
	- o Information about course choice, GE options, etc.
- Reminders
	- o Create TAP Account
	- o Submit TAG
	- o UC Transfer
	- o CSU Transfer
	- o Nursing Applications
	- o Etc
- □ Interpret ASSIST information correctly
- D Do no edit another Counselor's ed plan

### **Abbreviated Ed Plans (AEPs)**

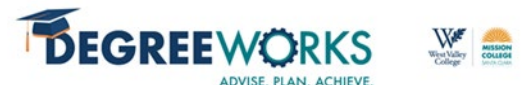

- $\Box$  MC AEP does not represent all coursework required to take a student from starting point to completion of goal
- Select **"Course Selection"** on Cranium Café reason codes

## **Comprehensive Ed Plans (CEPs)**

- $\Box$  MC CEP must represent all coursework required to take a student from starting point to completion of goal
- □ Select "**Ed Plan**" on Cranium Café reason codes

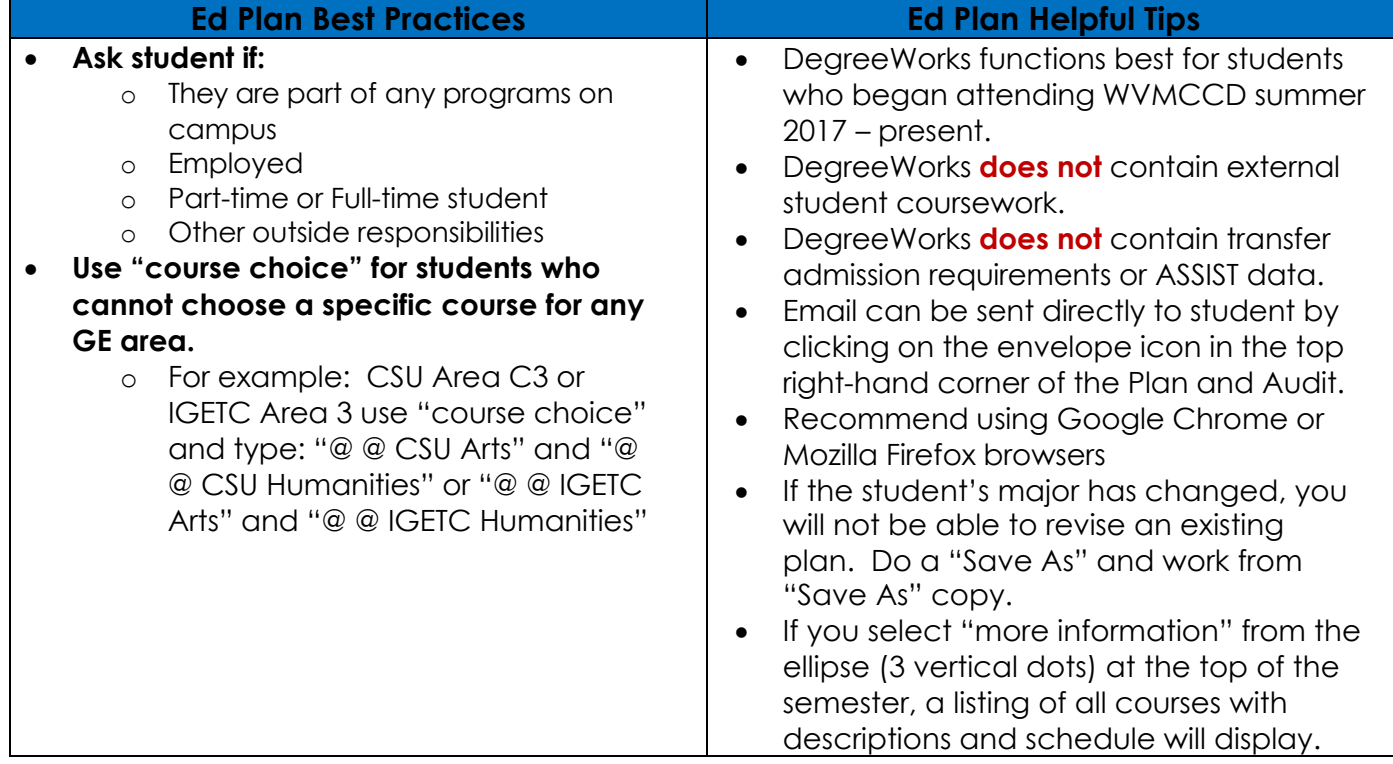

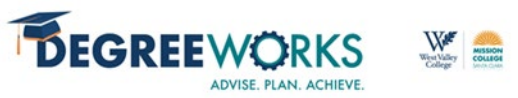

# **Ed Plan Naming Convention**

## **Local Program of Study or Goal, COU Last Name & First Initial, Date, Petition Type**

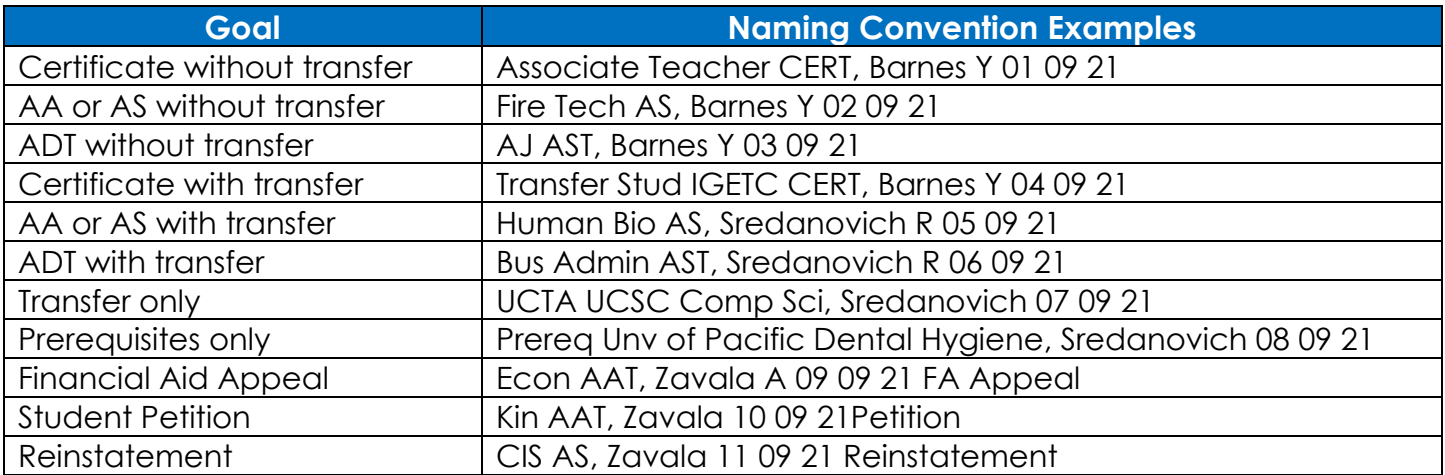

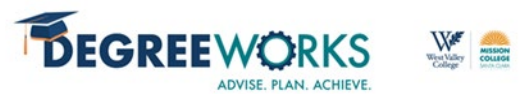

## **How to Inactive & Unlock Ed Plans**

If you create a CEP for a student who has an "Active" and/or "Locked" ed plan, complete the following steps to "inactivate" and "unlock" old ed plans.

**Step 1: From the "Plan List" select the ed plan that is "Active."**

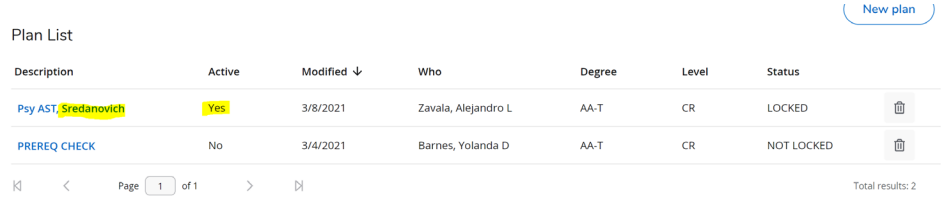

## **Step 2: Click edit "Edit Plan" icon.**

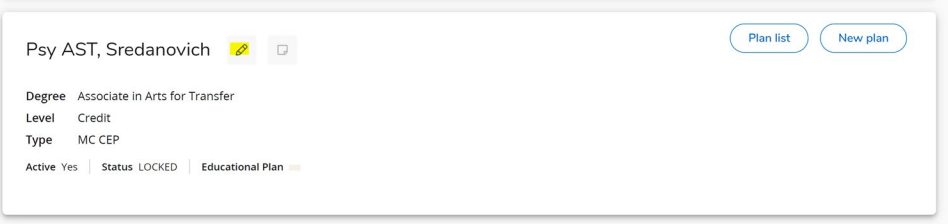

**Step 3: Make sure the COU name (COU who created the plan) and date (date ed plan was created) are in the ed plan description and unselect "Active" and "Locked".**

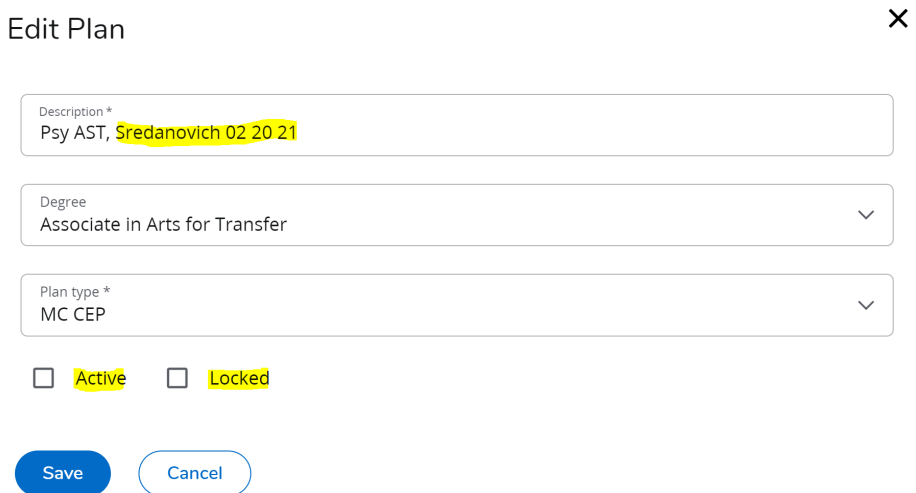

**Step 4: You name will appear as the "who" created the plan, but credit for who created the CEP is located in the ed plan naming convention or "description."**

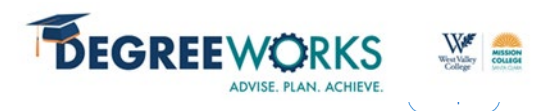

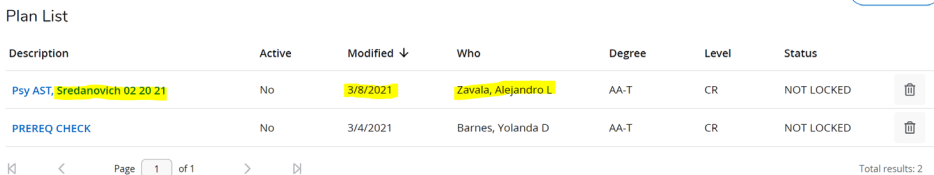

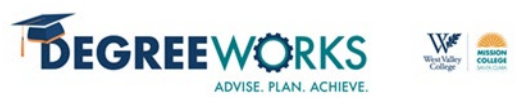

## **Ed Plan - 'Save as copy'**

If you 'save as copy' a colleague's CEP, make sure to update the ed plan description with your COU name and date.

**Do not make any edits to another Counselor's ed plan**